# Classroom-Leitfaden für Erziehungsberechtigte

Google Classroom ist Teil von Google Workspace for Education, einer Suite, zu der noch andere Produkte wie Gmail, Google Kalender, Google Docs, Google Drive und Google Präsentationen gehören.

Mit Classroom können Lehrkräfte Aufgaben verteilen und einsammeln, personalisiertes Feedback und Noten geben und sich die Aufgaben von Schülern ansehen – alles an einem Ort. Google Classroom bietet Bildungseinrichtungen viele Möglichkeiten, den Unterricht effektiver und sinnvoller zu gestalten, z. B. durch Aufgabenoptimierung, bessere Zusammenarbeit und direkte Kommunikation.

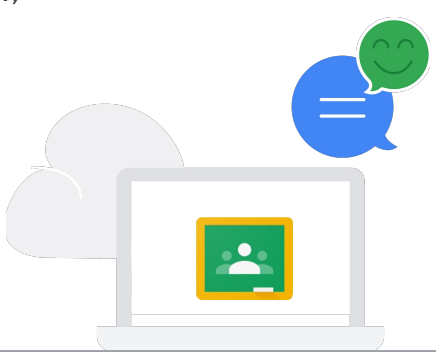

# Eltern und Erziehungsberechtigte können sich informieren lassen

Eltern und Erziehungsberechtigte können sich dafür entscheiden, eine E-Mail mit einer Zusammenfassung der Aktivitäten ihres Kindes in Classroom zu erhalten. In dieser Mail finden sie Informationen über anstehende und fehlende Aufgaben, Kursaktivitäten und Projekte.

E

Wenn Sie diese E-Mails erhalten möchten, erkundigen Sie sich bitte bei Ihrer Bildungseinrichtung nach weiteren Informationen zu [E-Mails mit Zusammenfassungen](https://support.google.com/edu/classroom/answer/6388136) für Eltern und Erziehungsberechtigte.

## So nutzen Lehrkräfte Google Classroom

#### Kursaufgaben zuweisen

Å

A

Lehrkräfte können Aufgaben erstellen und alle erforderlichen Dokumente hinzufügen, an denen die Schüler arbeiten sollen. Die Schüler erhalten eine E-Mail-Benachrichtigung, wenn ihnen eine neue Aufgabe zugewiesen wurde, und können diese dann in Classroom abgeben. Sobald die Aufgabe benotet wurde, sendet Classroom eine Benachrichtigung an die Schüler, damit sie sich ihre Note und das Feedback ansehen können.

#### Alle relevanten Classroom-Materialien teilen

In Classroom können Lehrkräfte Lernressourcen, Lesematerial, Videos, Links und Handouts teilen. So können die Schüler jederzeit darauf zugreifen oder gemeinsam mit Klassenkameraden lernen.

#### Mit anderen Apps und Inhalten verknüpfen

Schüler haben Zugriff auf Tausende von [Lern-Apps](https://edu.google.com/products/classroom/apps/?modal_active=none&story-card_activeEl=connect-with-school-systems), die die Kreativität fördern und auf zahlreiche Weise Wissen vermitteln.

#### Ankündigungen machen

Lehrkräfte können Ankündigungen an die gesamte Klasse senden, die die Schüler per E-Mail erhalten. Sie sehen diese Ankündigungen auch, wenn sie sich in Classroom über einen Webbrowser oder die Classroom App für iOS oder Android anmelden.

## Lehrkräften eine Nachricht senden oder mit der ganzen Klasse zusammenarbeiten

Schüler können Lehrkräften direkt eine Nachricht mit Fragen oder Kommentaren zu Aufgaben und Ankündigungen schicken. Sie können auch gemeinsam an Teamaufgaben arbeiten, indem sie gleichzeitig an geteilten Projekten in Google Docs, Google Tabellen oder Google Präsentationen arbeiten.

# **Google for Education**

# Wie werden die Daten Ihres Kindes geschützt?

Bei der Entwicklung unserer Produkte stehen Datenschutz und Sicherheit der Bildungseinrichtungen an erster Stelle. Wenn Ihr Kind Classroom und Google Workspace for Education nutzt, hat Google keine Rechte an den Daten der Schüler, die Schüler sehen in unseren Produkten keine Werbung und wir unterstützen die Einhaltung von Standards wie FERPA $1$ und COPPA $2$ .

Weitere Informationen über die Verpflichtung von Google for Education zum Datenschutz und zur Sicherheit finden Sie im [Datenschutz- und Sicherheitscenter von Google for Education,](https://www.google.com/edu/trust/) in den [Datenschutzhinweisen](https://www.google.com/work/apps/terms/education_privacy.html) für Google Workspace for Education und im Google Workspace for Education-Hilfeartikel [Hauptdienste und zusätzliche Dienste für Google Workspace for Education.](https://support.google.com/a/answer/6356441)

Interessante Informationen zum Thema finden Sie auch im [Leitfaden für Erziehungsberechtigte zum](http://services.google.com/fh/files/misc/guardians_guide_to_privacy_and_security_march_2020.pdf) [Thema Datenschutz und Sicherheit](http://services.google.com/fh/files/misc/guardians_guide_to_privacy_and_security_march_2020.pdf).

# Fragen, die Sie Ihrem Kind über Google Classroom stellen können

- Nutzt du in der Schule Classroom? Und was machst du damit?
- Erzähl mir von einem interessanten Projekt, an dem du in der Schule mit Classroom arbeitest.
- Hast du in letzter Zeit an Gruppenprojekten gearbeitet? Welche interessanten Tools nutzt du, um mit deiner Gruppe zusammenzuarbeiten?
- Nehmen Sie diese Gelegenheit zum Anlass, mit Ihrem Kind über Internetsicherheit und verantwortungsvolle Internetnutzung zu sprechen. Anregungen für dieses Gespräch finden Sie in unserem Leitfaden [Be Internet Awesome](https://beinternetawesome.withgoogle.com/en_us).

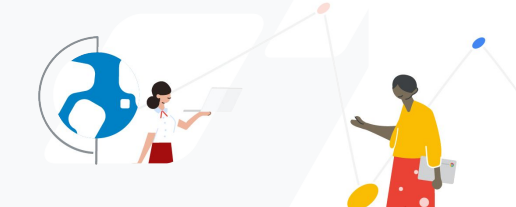

Weitere Informationen zu Google Classroom finden Sie in den [Teacher Center-Schulungen,](https://teachercenter.withgoogle.com/first-day-trainings/welcome-to-classroom) in der [Hilfe,](https://support.google.com/edu/classroom/?hl=en#topic=6020277) in den [Video-Tutorials](https://www.youtube.com/watch?v=DeOVe2YV2Io&feature=emb_logo) und auf unserer [Website](https://edu.google.com/products/classroom/?modal_active=none).

1 US-Gesetz zur Weitergabe von Schülerdaten (Family Educational Rights and Privacy Act – FERPA) © 2020 Google LLC. 1600 Amphitheatre Parkway, Mountain View, CA 94043, USA

<sup>2</sup> US-Gesetz zum Schutz der Privatsphäre von Kindern im Internet (Children's Online Privacy Protection Act, COPPA) von 1998